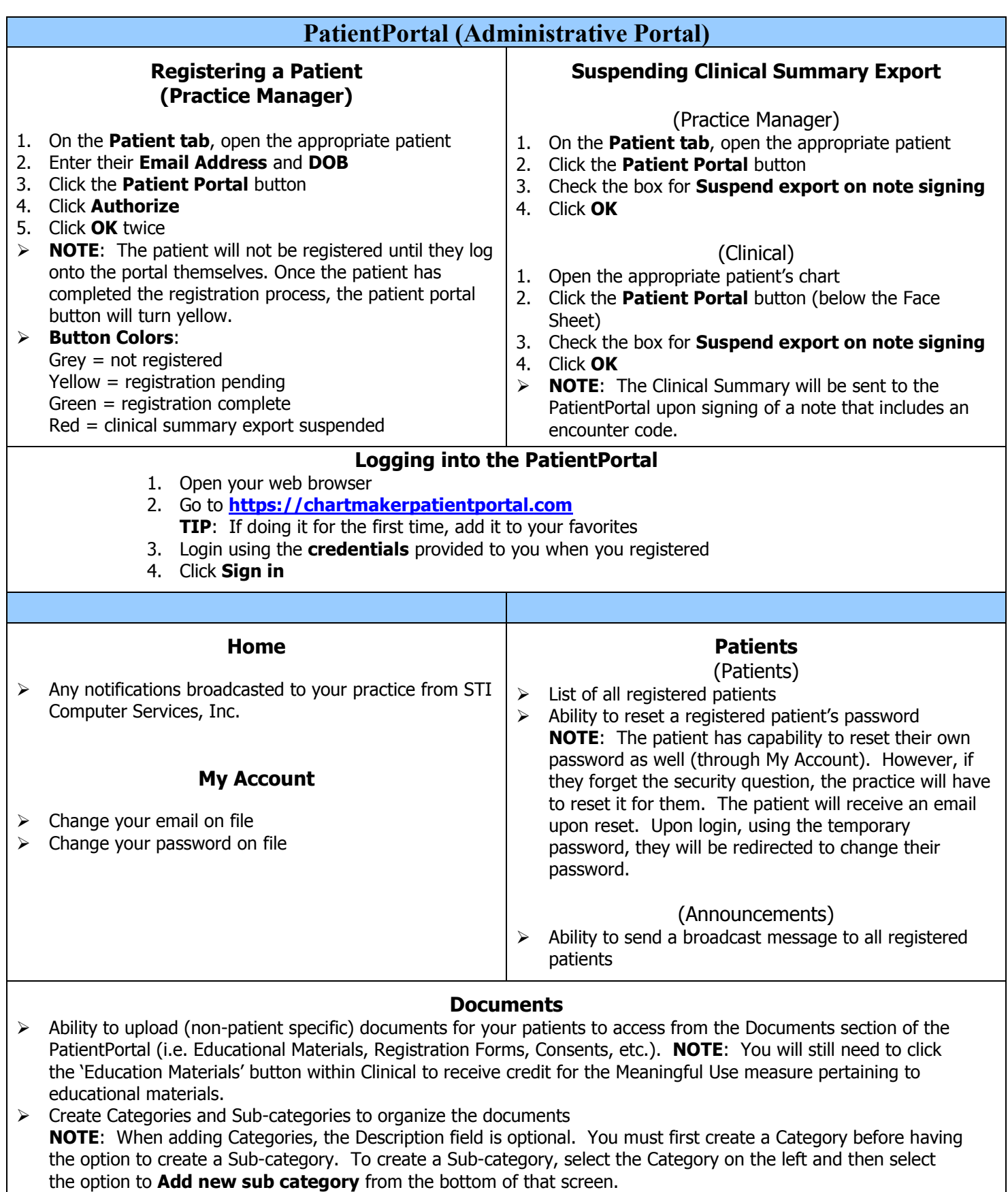

 $\triangleright$  Ability to re-arrange the order of your Categories and Sub-categories **NOTE**: To re-arrange the order of a Category, select **Reorder Categories** from the left and then drag and drop them in the order you prefer. To re-arrange the order of a Sub-category, select the Category first from the left and then select **Reorder Sub Categories** from the bottom.

 $\triangleright$  Account comes with 10 MB of storage space. Additional space available for a fee upon request.

## **ChartMaker Clinical Quick Reference Card**

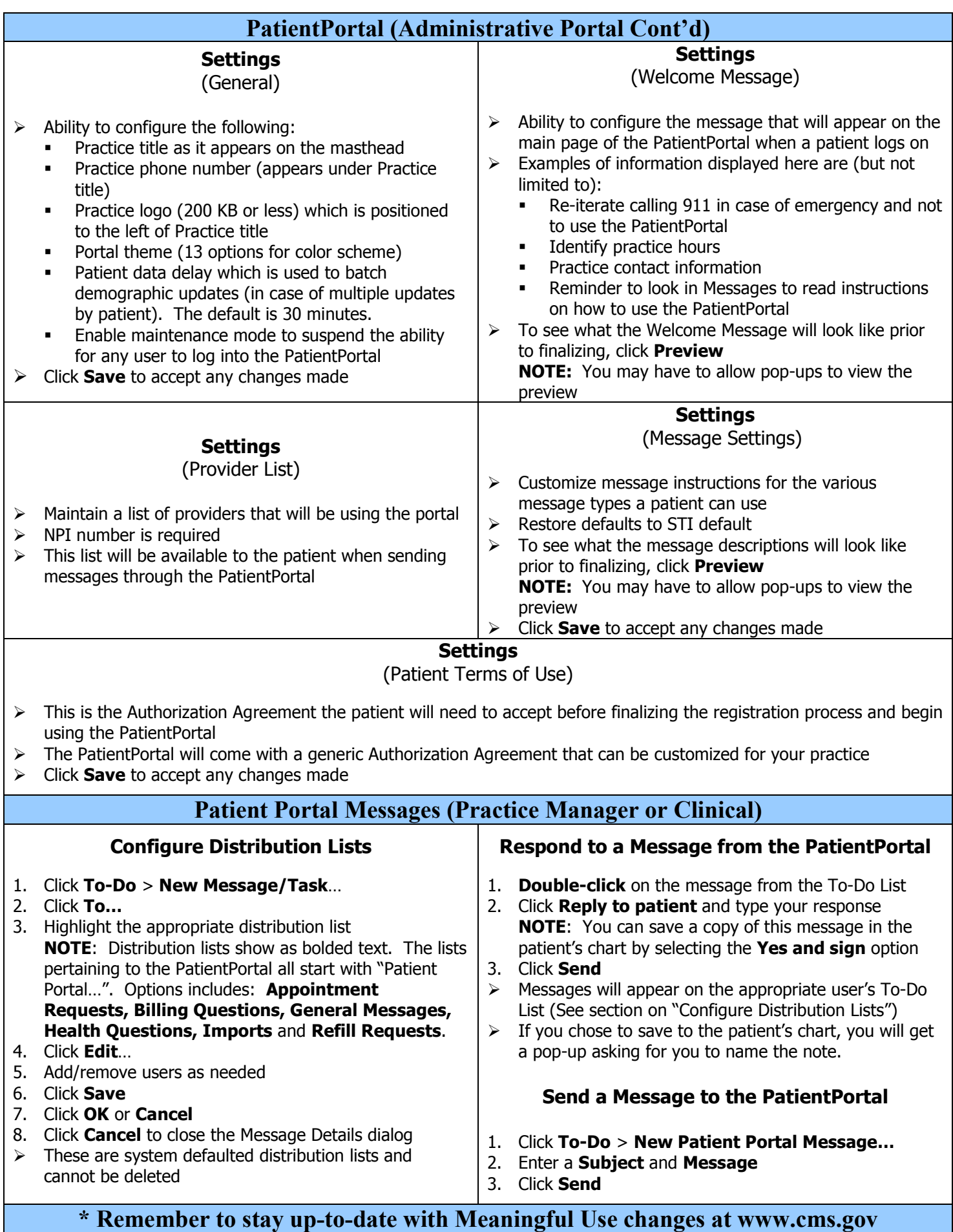